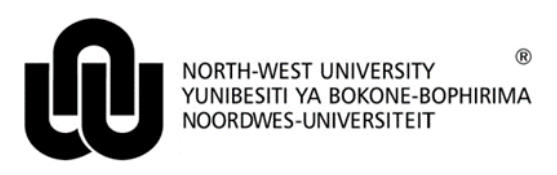

**Information Technology**

## **HOW TO ACCESS THE NWU TEMPLATES**

The official **MS Word and MS PowerPoint** templates of the NWU can be accessed after a staff member has:

logged into the **[Novell network](#page-0-0)**

## **1 Before your start**

Ensure that the following settings are in place.

## **1.1 Workgroup templates (only for MS Word)**

- Click **File** > **Options** > **Advanced**
- Scroll down to the **General** section
- Click the **File Locations...** button
- The **Workgroup templates** entry's location should read **f:\apps\office\template**.
	- Should this not be the case click on the **Modify...** button and browse to the network place: f:\apps\office\template.
- Then click on **OK**.
- **1.2 Trusted Locations (for MS Word, MS Excel and MS PowerPoint)**
- Click **File** > **Options** > **Trust Center**
- Then click on the **Trust Center Settings...** button at the right hand side (cancel when it asks for your firewall id and password - this can be up to 4 times)
- Choose **Trusted locations**
- The following entry should be in the list:
	- f:\apps\office\template. Should this not be the case click on the **Add new location...** button and browse to the network place: f:\apps\office\template. Click **OK**.
- Ensure the **Allow Trusted Locations on my network** option (at the bottom of the screen) is checked.

## **1.3 Macro Settings (for MS Word, MS Excel and MS PowerPoint)**

- Click **File** > **Options** > **Trust Center** > **Macro Settings**
	- Ensure that the **Disable all macros with notification** option is checked.
	- Ensure that the **Trust access to the VBA project object model** is also checked.
- <span id="page-0-0"></span>**2 Using a template while logged into Novell**

In the Office application (MS Word, MS Excel or MS PowerPoint):

Select **File** > **New** > **Shared.. (FOR OFFICE <sup>2013</sup> AND NEWER)**

- Select the appropriate entity.
- Choose the appropriate template.
- Click **OK**.

Original details: 10068570 P:\Word\_Documents\Settings in Word 2007 to use the NWU Style Sheets.docm 21 December 2010

Current details: 10068570 P:\Documents\UseOfNWUTemplates.docm 28 June 2017